## **NEW USERNAME AND PASSWORD RESET CAPABILITY RELEASED!**

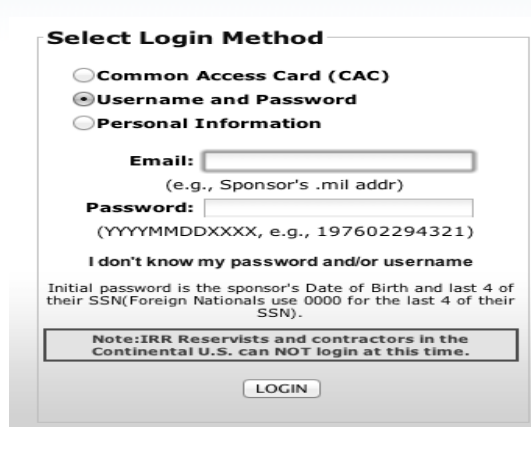

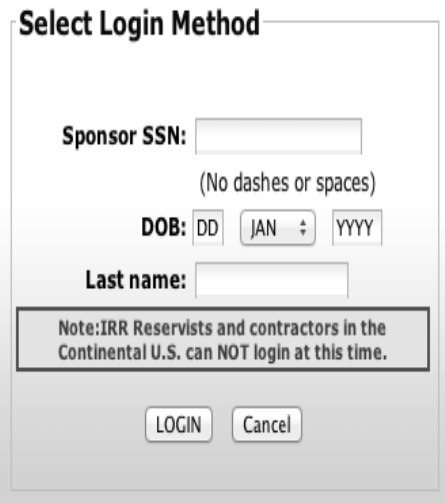

Sponsors can now change their username and reset their password from the log-in screen in a self-service mode. By selecting the **Username and Password** log-in method and then clicking on the **"I don't know my password and/or username"** link, sponsors will be taken to a SSN/DOB/Last Name screen for authentication and then into the system to update their security profile. Android, and certain touch-screen Blackberry phones (not iPad or nontouchscreen phones)

From here a user c select their primary secondary email address on within th system or input a n primary or seconda email address to change their username. Sponso may also reset thei password back to tl DOB and last 4 of

Many Sponsors do know their official e address or have an outdated email add within the system. new capability will these personnel to

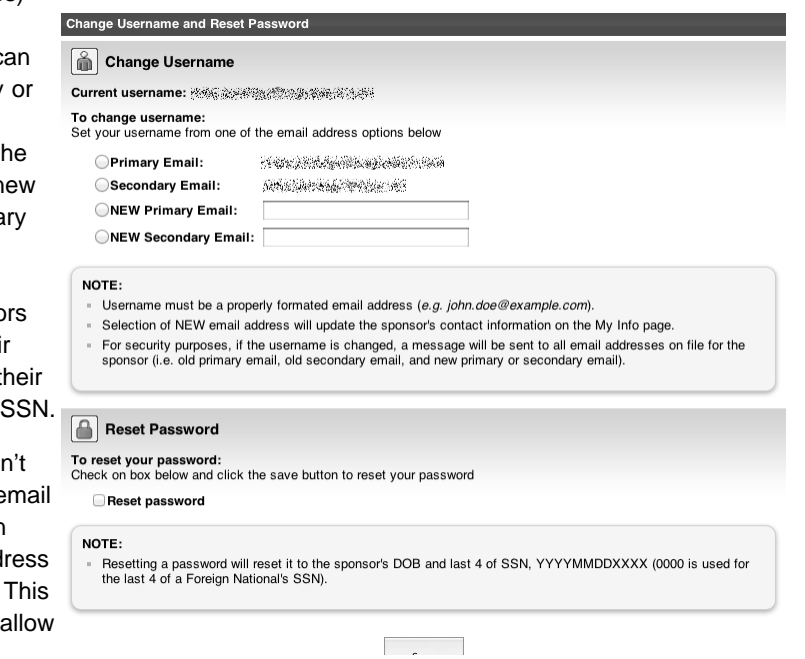

update their log-in credentials in a self-service mode, rather than calling the help desk.